**AcroTEX.Net**

# **The aeb\_tilebg Package Creating Tiled Backgrounds**

**D. P. Story**

Copyright © 2007 [dpstory@acrotex.net](mailto:dpstory@acrotex.net) [www.acrotex.net](../../../../acrotex/aeb_tilebg/doc/www.acrotex.net) Prepared: June 5, 2007

## **Table of Contents**

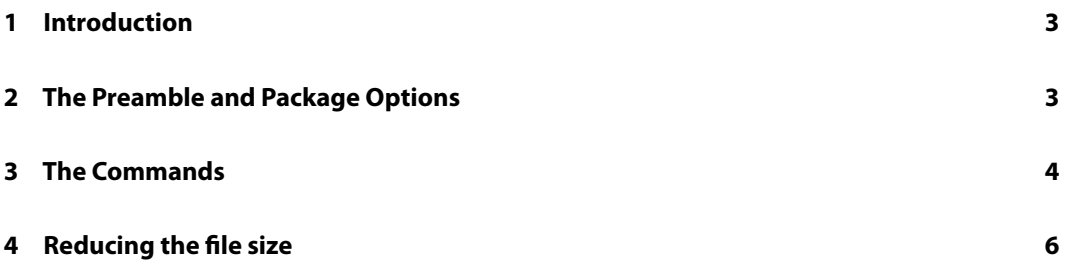

#### <span id="page-2-0"></span>**1. Introduction**

This newest package, aeb\_tilebg, is a simple application of established packages graphicx, multido and Web.

Download your favorite tiled background swatch from the Internet or create one yourself, convert it to an .eps or a .pdf format (depending if you use distiller or pdftex), place that image in the same folder as your source document. Anywhere in your document, use the command \setTileBgGraphic to bring in your tiled background using the graphicx package; for example,

\setTileBgGraphic[scale=.5]{<graphics\_file>}

The multido package places these images in the background, starting from the upper-left corner (the lower left corner if the uselltiling option is taken) going across and down (respectively, going across and up), one row at a time. The Web package is used to manage the graphical template created.

During the development of this package, I Googled"backgrounds","tiled backgrounds"and"math tiled backgrounds" and found, amongst many, the following links

<http://www.patswebgraphics.com/tiled.html> <http://www.rhiossampler.com/Backgrounds/TBGIndex.htm> <http://www.backgroundcity.com/> http://www.wou.edu/∼[burtonl/mathart/mathart.html](http://www.wou.edu/%7eburtonl/mathart/mathart.html)

I downloaded a few of the swatches and used them during the testing phase. The mathematical tiles of last the URL listed above are particularly interesting.

#### **2. The Preamble and Package Options**

In the preamble, place the aeb\_tilebg package like so

\usepackage[<options>]{aeb\_tilebg}

This must be placed after the introduction of the web package. A typical preamble might be

```
\documentclass{article}
\usepackage[<driver>,tight,designiv,usetemplates,nodirectory]{web}
\usepackage[<options>]{aeb_tilebg}
```
where <code><driver</code>> can be <code>dvipsone</code>, <code>dvips</code> or <code>pdftex. $^{\rm 1}$  Only the <code>usetemplates</code> option and</code> the driver type are required options here, the others are optional.

The options of the aeb tilebg package are as follows:

3

 $1$ dvipdfm may be used in this package, but was not tested with the aeb\_tilebg package.

- <span id="page-3-0"></span>1. uselltiling: When the package tiles a background, it begins in the upper left corner, goes across the row from left to right, then moves downward to the next row. This is the default behavior. The algorithm uses the multido command and floating point arithmetic; there may be some round off that leaves the tiles not quite contiguous, though I haven't observed this myself. If the upper-left starting point does not give satisfactory results, try using uselltiling, this option causes aeb tilebg to begin tiling in the lower-left corner; tiling moves left-to-right and upward. This uses a faster, more accurate algorithm of multido and should be superior and give the contiguous tiling you want.
- 2. draft: Tiling slows down KFX compilation and obscures the text content as viewed in the previewer; therefore, use the draft to suppress tiling during the content development phase of the document. Remove the option to build the final document.
- 3. ignoreforpaper: The default behavior of aeb tilebg is to automatically remove the tiling when the forpaper option of the Web package is selected. To ignore this default "forpaper" behavior, select the ignoreforpaper option; then, even if the forpaper option is used, tiling of the document will occur.

### **3. The Commands**

There are only a few commands of this package, which we list and discuss in this section.

To specify the graphics file that is to be tiled, use the \setTileBgGraphic, the central command of this package:

```
\setTileBgGraphic[<key_values>]{<filename>}
```
**Parameter Description:** These two parameters are passed to the \includegraphics command of the graphicx package, so their descriptions are the same: the <filename> is the base name of the graphics file and  $\langle key\_values \rangle$  are any options of the  $\langle$  includegraphics command desired. The package automatically inserts the hiresbb option of \includegraphics to get a better fit of the tiles; specifying this option, therefore, is not needed.

**Command Location:** This command can be placed in the preamble to tile beginning at the first page, or anywhere in the body of the document to tile the current page, and all pages thereafter. The tile graphic can be changed freely, just by specifying a new graphics file in the \setTileBgGraphic command.

Below is an example of usage:

```
\setTileBgGraphic[scale=.5]{IndianBlanket}
```
The scale option re-scales the graphics by a factor given as its value. This option is often used to set the size of the tile, appropriate to the screen size. Other useful options are width and height.

You can disable and enable tiling using the following two commands:

\disableTiling \enableTiling

The Commands 5

When you execute \enableTiling, the graphic tile currently defined will be used. You can change the tiling as well

You can disable tiling by using the \disableTiling command then...

```
\disableTiling
...
\enableTiling
\setTileBgGraphic[scale=.2]{tmfpurple_50}
```
For multido, the number of iterations must be specified in advance. The aeb\_tilebg package uses \multidostop to break out of a multido loop early. By default it is set at 10, but can be changed through the  $\max iterations$  command,<sup>2</sup>

\maxiterations{<number>}

here, the parameter  $\langle$ number $\rangle$  is the maximum number of iterations to be performed by the (nested) multido's that tile the background. The default is  $\max iterations{10}$ .

 $\Box$  The file tilebg\_tst.tex is the demo file for the above series of commands.

The tiling algorithm automatically determines how many rows and columns you need to completely cover the background. This, of course, leads to partial tiles appearing in the background. In most cases this is not a problem; however, if you are particularly picky, you want only complete tiles to appear, no partials please. To accomplish this wonder feat of magic, use the \autosetScreensizeWithMargins command.

\autosetScreensizeWithMargins{<n\_rows>}{<n\_cols>}{<lm>}{<rm>}{<tm>}{<hm>}

**Parameter Description:** The command has six parameters, as listed below and described briefly.

- 1. <n\_rows>: number of rows
- 2. <n\_cols>: number of columns
- 3. <lm>: length of left margin
- 4. <rm>: length of right margin
- 5. <tm>: length of top margin
- 6. <bm>: length of bottom margin

**Important:** This command, which sets the screen dimensions of the document, can be used only in the preamble. When using this command, do not specify a design argument for Web, $3$  and don't use either the \margins or \screensize commands of Web as these two commands are used by \autosetScreensizeWithMargins.

An example of usage is

<sup>&</sup>lt;sup>2</sup>It may become necessary to increase this number if you decide to have a lot of tiles per page (increasing the size of your file, I might add) or if you use the ignoreforpaper command, where you are now trying to tile a larger area than typically is done for the screen.

 $3$ This is referring to the Web options of designi-designvii.

<span id="page-5-0"></span>\setTileBgGraphic[scale=.25]{bike\_10} \autosetScreensizeWithMargins{7}{5}{.25in}{.25in}{24pt}{.25in}

The last four parameters are typical margin settings for the Web package.

 $\triangleq$  tilebg\_tst\_auto.tex is the demo file for the \autosetScreensizeWithMargins command.

#### **4. Reducing the file size**

Tiling the background increases the file size of the document. I believe pdftex can reuse a graphics file to reduce the file size, and does a decent job. Acrobat too can reuse a graphic file. For users of Acrobat Pro, this section discusses a technique that can be used.

The key to this technique is to use the addWatermarkFromFile() JavaScript method for Acrobat. For convenience, it is suggested that the aeb\_pro package be used to make this technique straightforward. The preamble might look like the following:

```
\documentclass{article}
\usepackage[
    driver=<dvips|dvipsone>,
    web={tight,usetemplates,nodirectory}
]{aeb_pro}
\usepackage{aeb_tilebg}
```
The steps are as follows:

- 1. Open the file tilebg\_blank.tex. This is a simple file that produces one (or more) page(s). Set the design parameter of Web, as desired, or, remove the design option, set your own screen size, or let \autosetScreensizeWithMargins set the size by using, as described above (using a graphic tile of your choice).
- 2. Compile the file, distill, and save the . pdf with a name of your choice.
- 3. Now, in your document, the one that uses aeb\_pro, insert the docassembly environment in the preamble:

```
\begin{docassembly}
\addWatermarkFromFile({
    bOnTop:false,
    cDIPath:"/C/acrotex/aeb_tilebg/bike_bg.pdf"
});
\executeSave();
\end{docassembly}
```
4. If you are not using \autosetScreensizeWithMargins, in the preamble, set up the file without any tiling by executing \disableTiling. If you are using the command \autosetScreensizeWithMargins, the screen size must be set up to match the screen size of your background template; in this case, your preamble should read something like this

6

Reducing the file size 7 and 200 minutes are contacted by the file size  $7\,$ 

```
\setTileBgGraphic[scale=.25]{tile/bike_10}
\autosetScreensizeWithMargins{7}{5}{.25in}{.25in}{24pt}{.25in}
\disableTiling
```
5. Compile and distill, the Acrobat JavaScript retrieves your background template embeds it in the PDF document, and uses and reuses the graphic on each of the specified pages.

See the files tilebg\_blank.tex and tilebg\_tst\_pro.tex for an example.

Now, I simply must get back to my retirement.  $\mathfrak{DS}$